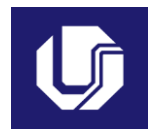

#### **PLANO DE TRABALHO DOCENTE**

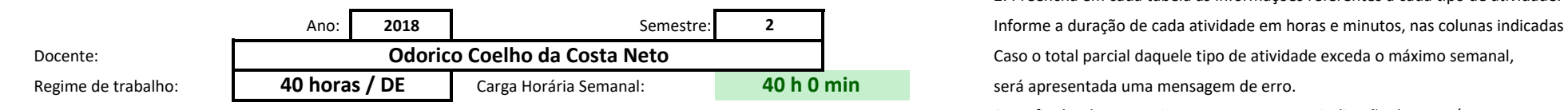

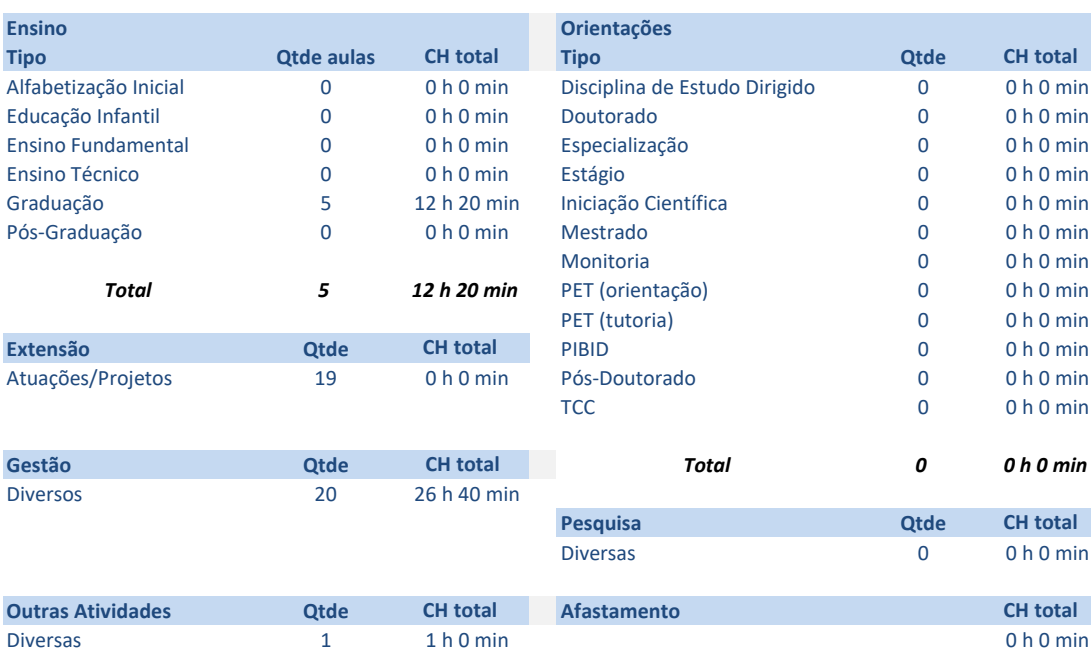

#### **Orientações Gerais**

1. Preencha o ano, semestre, seu nome e regime de trabalho

2. Preencha em cada tabela as informações referentes a cada tipo de atividade.

3. Ao final, salve o arquivo com seu nome e a indicação do ano e/ou semestre.

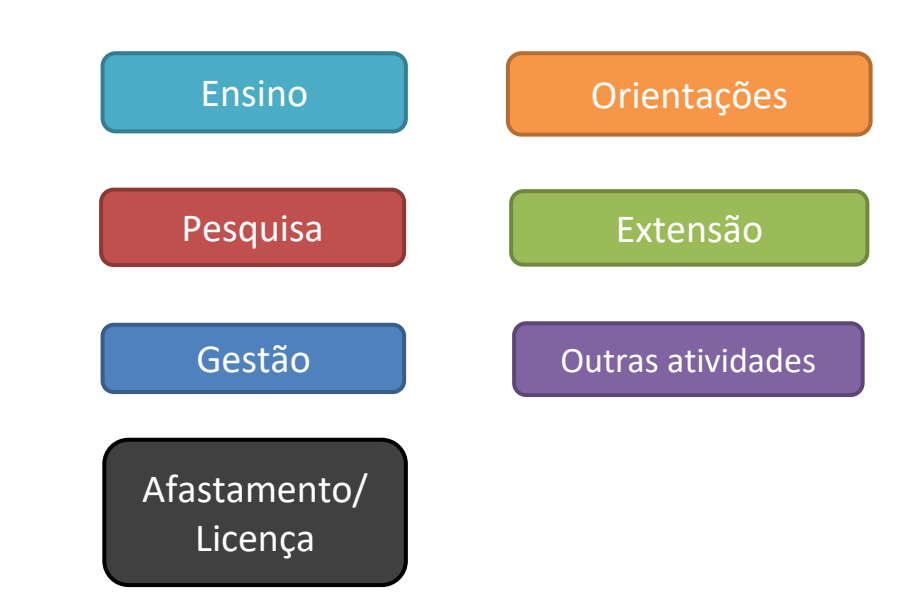

#### Carga Horária Semanal Total Registrada **40 h 0 min**

#### **Atividades de Ensino**

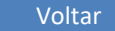

#### **Orientações**

Primeiro preencha o nome ou código da disciplina. Em seguida selecione o tipo e informe a quantidade de aulas e turmas teóricias e/ou práticas. Informe a carga horária de atendimento da disciplina, e por último a carga hor prevista de preparação de aulas, correção de provas e elaboração de material didático.

As cargas horárias devem ser informadas em horas e minutos (Exemplo: 1 h 30 min ou 2 h 0 min), digitando apenas os números nas duas colunas de cada parte.

Ao final será exibido o tempo total de cada disciplina, e no alto o total de tempo em sala de aula e o total geral com ensino. Caso algum destes seja maior do que o máximo, será exibida uma mensagem em vermelho.

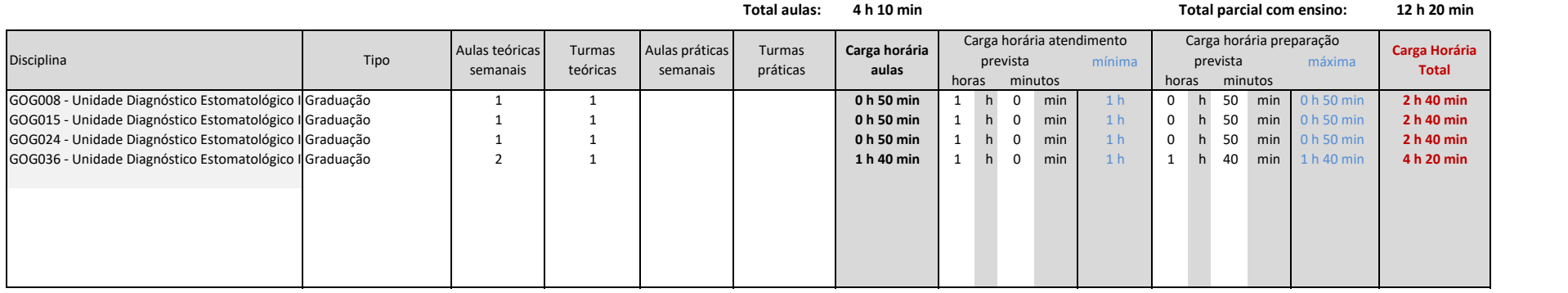

### **Atividades de Orientação**

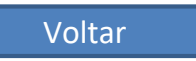

#### **Orientações**

**Tipo**

Na primeira coluna, escolha o tipo de orientação. Na segunda informe a quantidade de alunos previstos daquele tipo, e em seguida a carga horária prevista por orientação.

As cargas horárias devem ser informadas em horas e minutos (Exemplo: 1 h 30 min ou 2 h 0 min), nas duas colunas indicadas.

Caso o total parcial seja superior ao máximo semanal, será exibida uma mensagem em vermelho

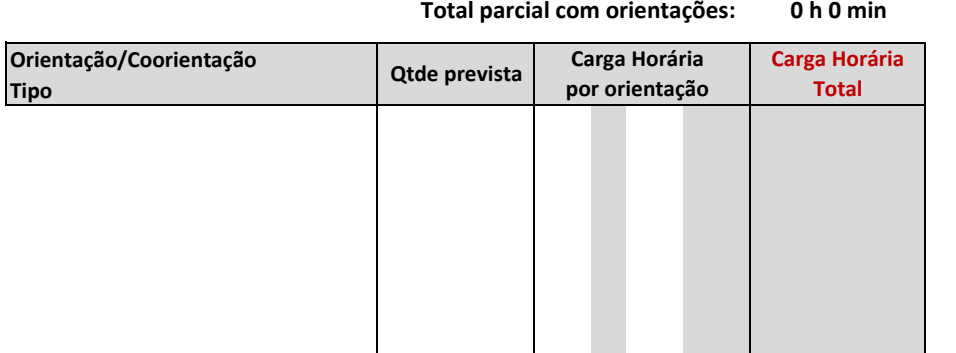

## **Atividades de Pesquisa**

Voltar

### **Orientações**

Na primeira coluna descreva a atividade ou projeto. Na segunda informe a carga horária estimada.

As cargas horárias devem ser informadas em horas e minutos (Exemplo: 1 h 30 min ou 2 h 0 min), nas duas colunas indicadas.

Caso o total parcial seja superior ao máximo semanal, será exibida uma mensagem em vermelho

**Total parcial: 0 h 0 min**

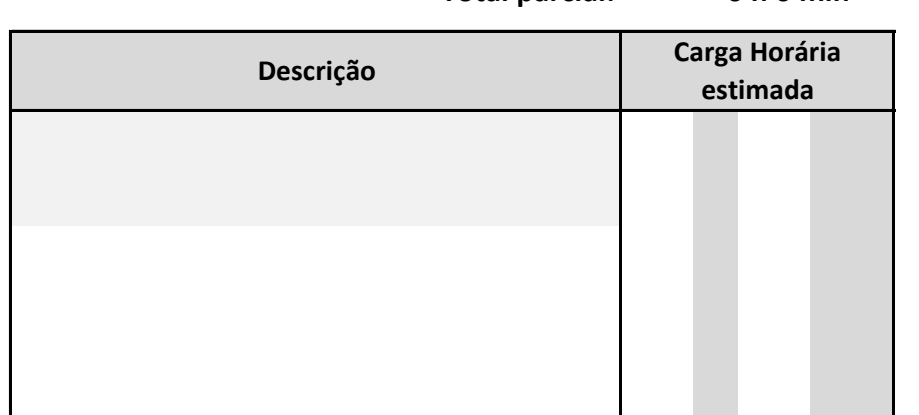

### Carga Horária Semanal Total Registrada **40 h 0 min**

# **Atividades de Extensão**

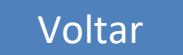

### **Orientações**

Na primeira coluna descreva a atividade ou projeto. Na segunda informe a carga horária estimada.

As cargas horárias devem ser informadas em horas e minutos (Exemplo: 1 h 30 min ou 2 h 0 min), nas duas colunas indicadas.

Caso o total parcial seja superior ao máximo semanal, será exibida uma mensagem em vermelho

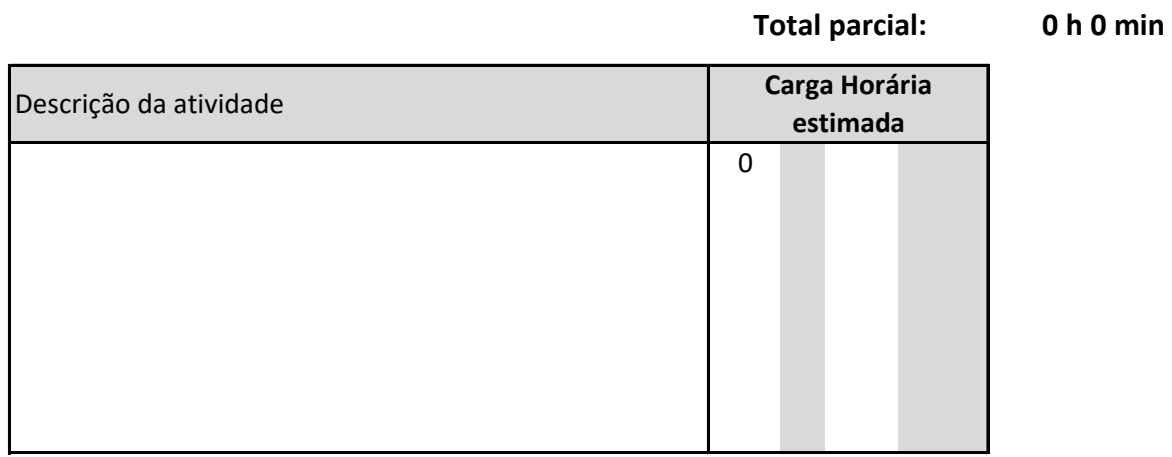

### **Atividades de Gestão**

#### **Orientações**

Na primeira coluna, selecione o tipo de atividade de gestão/representação. Na segunda informe a descrição (qual o curso, Unidade, Conselho, etc).

Em seguida informe a carga horária estimada para cada atividade. Algumas opções impedem o registro de outras atividades, como Coordenador com FUC, Diretor, Pró-Reitor e Reitor.

As cargas horárias devem ser informadas em horas e minutos (Exemplo: 1 h 30 min ou 2 h 0 min), nas duas colunas indicadas.

Caso o total parcial seja superior ao máximo semanal, será exibida uma mensagem em vermelho

#### **Total parcial: 26 h 40 min**

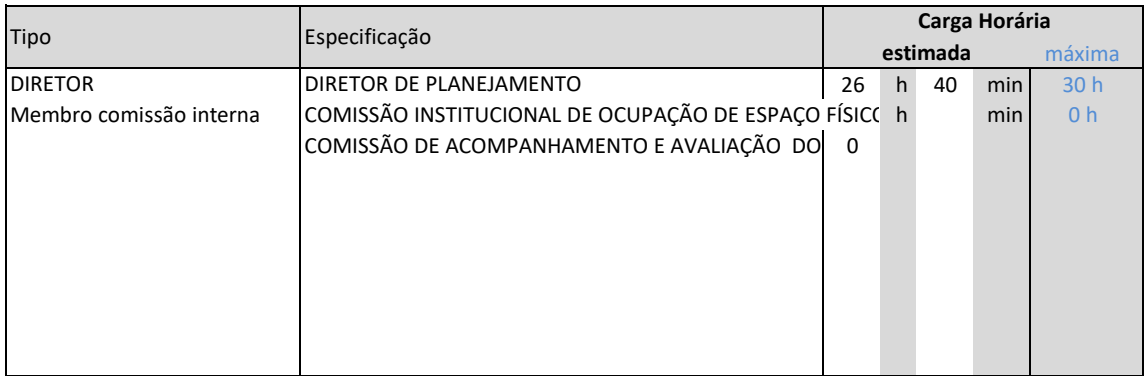

# **Outras atividades**

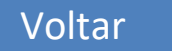

**A somatória das cargas horárias aqui descritas não deve ultrapassar 10% da carga horária semanal.**

Na primeira coluna, especifique a atividade. Em seguida informe a carga horária prevista.

As cargas horárias devem ser informadas em horas e minutos (Exemplo: 1 h 30 min ou 2 h 0 min), nas duas colunas indicadas.

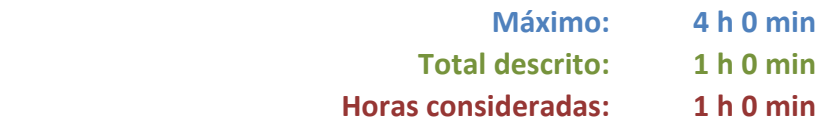

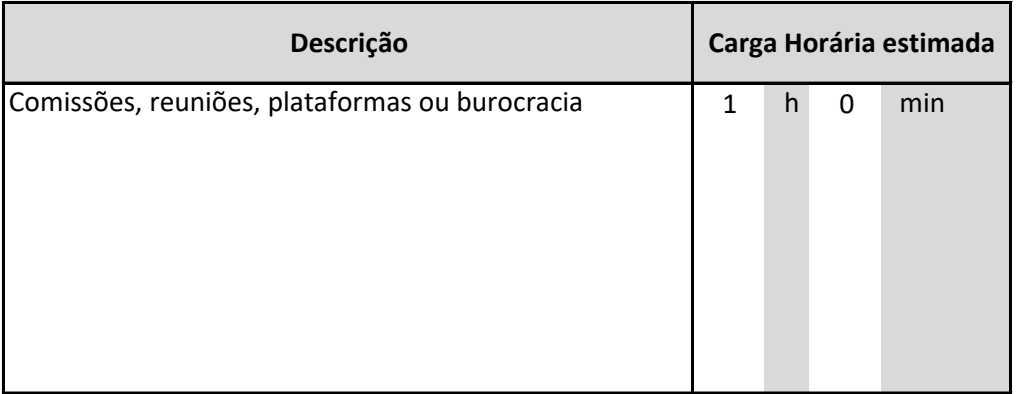

### Carga Horária Semanal Total Registrada **40 h 0 min**

# **Afastamentos/Licenças**

Voltar

#### **Orientações**

Na primeira coluna escolha o tipo de afastamento.

Informe a carga horária em horas e minutos (Exemplo: 1 h 30 min ou 2 h 0 min), nas duas colunas indicadas. Caso o total parcial seja superior ao máximo semanal, será exibida uma mensagem em vermelho

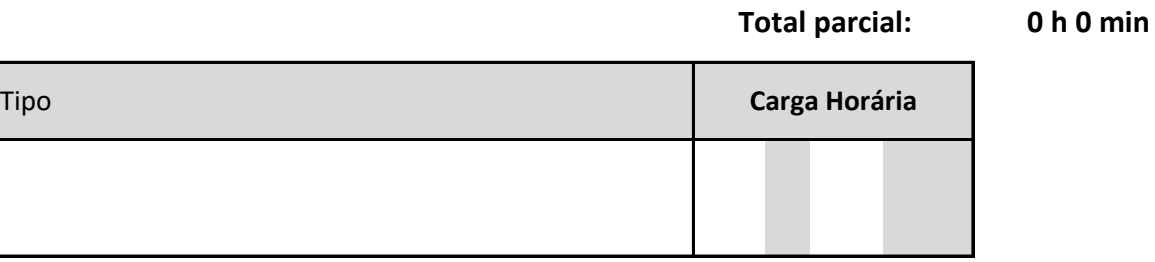

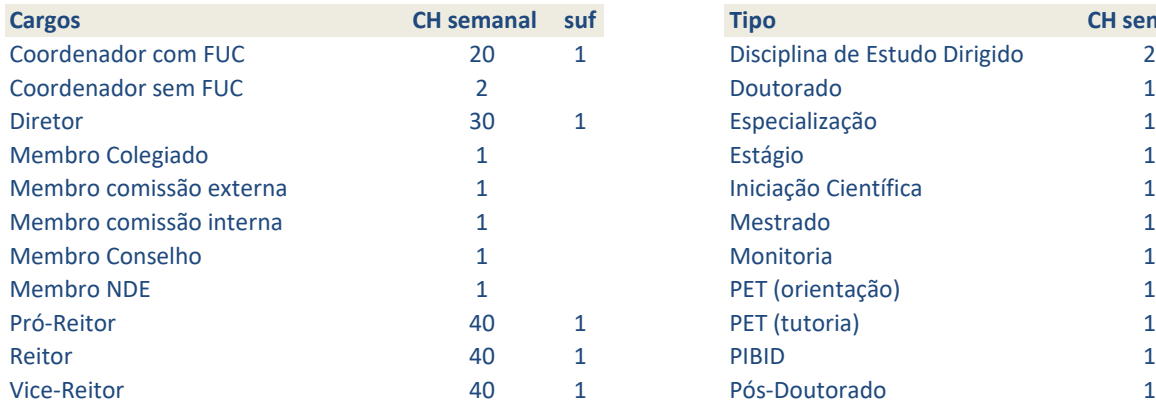

#### (obs.: '1' em suf implica em diversos cargos já inclusos)

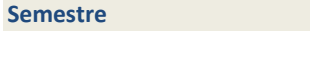

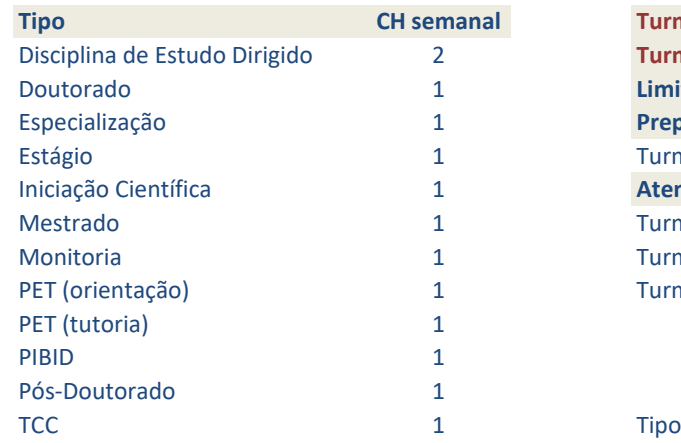

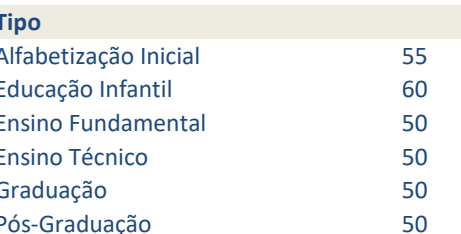

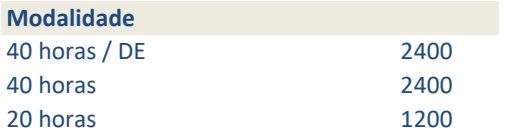

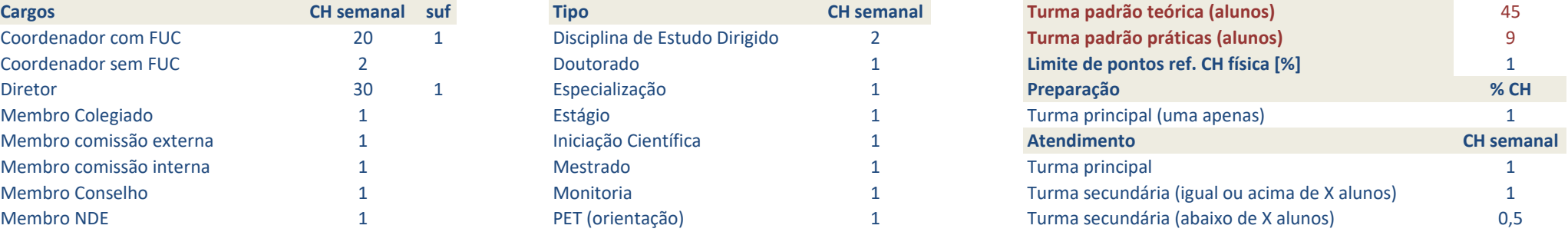

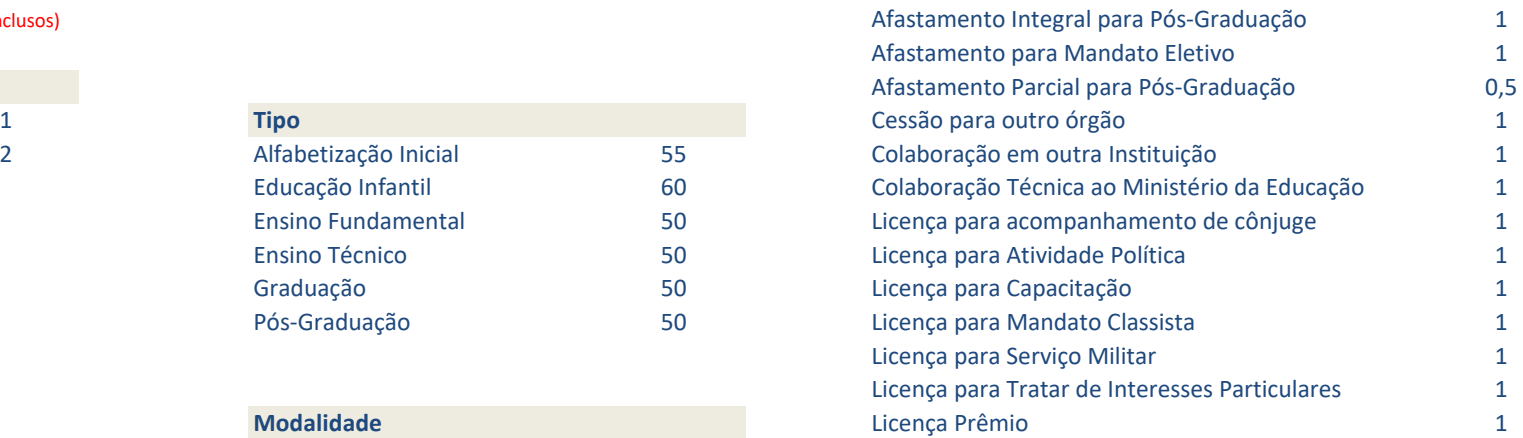